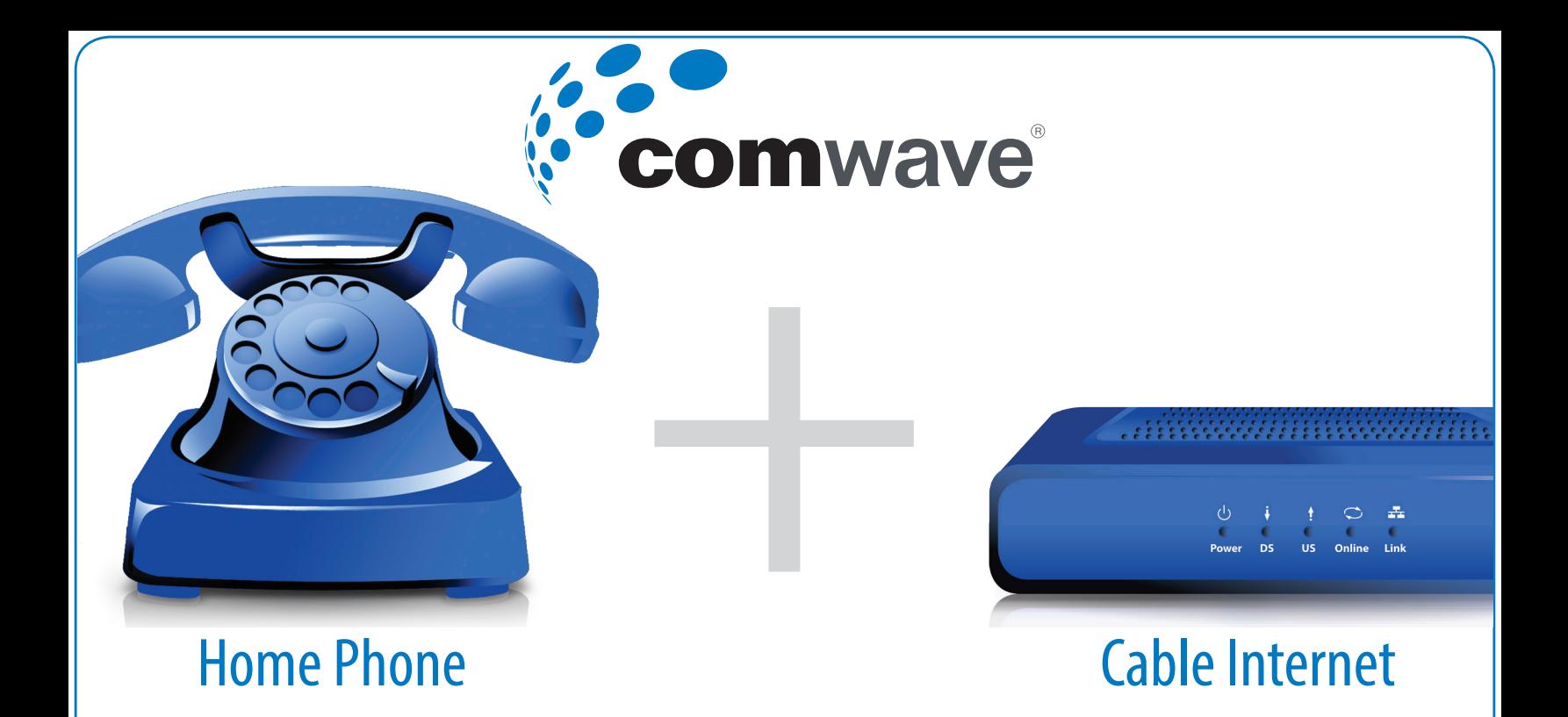

Please print the full installation instructions that include other configurations.

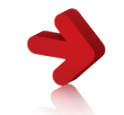

www.comwave.net/manuals

## Most Common Set Up

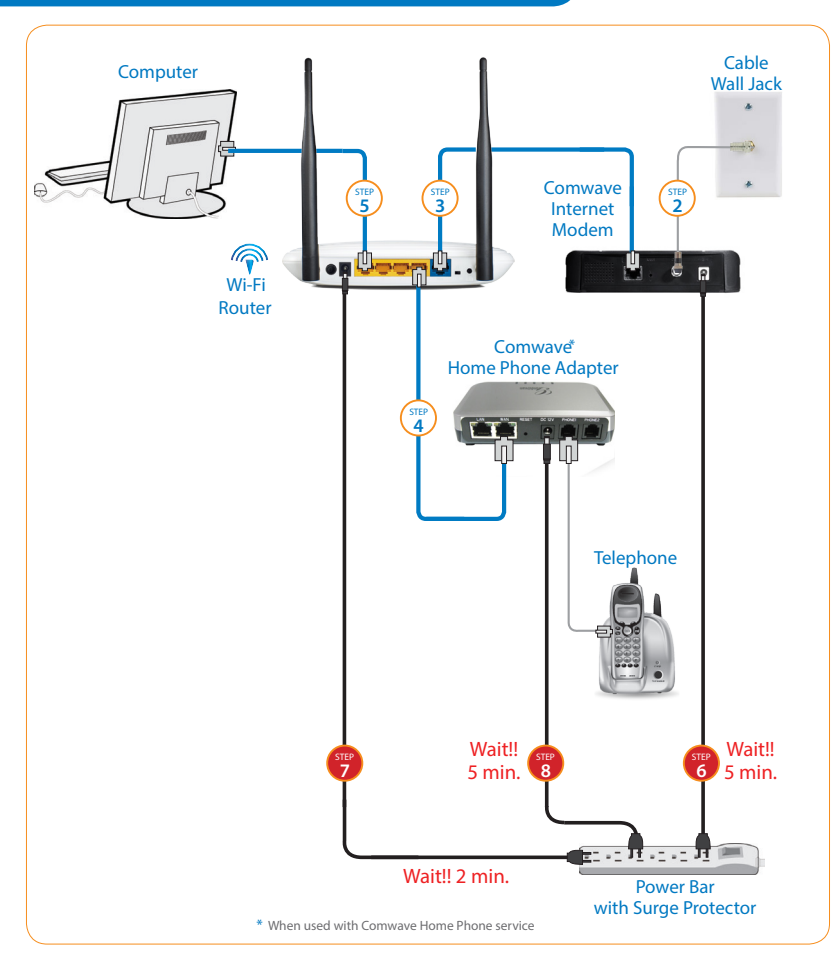

Shut down your computer.

**1** step

**2**

**7** step

**8** step

**9** step

- step Connect the Comwave Internet Modem using a standard cable wire (not supplied) to the Cable Wall Jack.
- **3** step Connect the supplied Ethernet cable from your Internet Modem to the WAN port on your Router.
- **4** step ( For Home Phone) Connect the supplied Ethernet cable from the LAN port of your Router to the WAN port of the Home Phone Adapter.
- **5** step Connect an Ethernet cable from your computer to any available LAN port on your Router.
- **6** step Connect the Comwave Internet Modem to the power bar and wait until the ONLINE light turns on and wait 5 minutes.
	- Connect the Router to the power bar and wait 2 minutes.
	- ( For Home Phone) Connect a telephone to the PHONE 1 port on the Home Phone Adapter.

Then connect power and wait 5 minutes for dial tone. **DO NOT DISCONNECT POWER** as it may damage the Home Phone Adapter.

Start your computer.